## TP1: INTRODUCTION À MATLAB

RÉSUMÉ. Matlab est un logiciel de calcul numérique, utilisé dans de nombreux domaines d'application. Il est basé sur le calcul matriciel. Matlab est d'ailleurs un raccourci pour "Matrix Laboratory". Le but de ce document est d'aider les d´ebutants en Matlab, en introduisant les commandes les plus courantes.

## $1. L'ACC$ ÈS

Pour lancer l'exécution de Matlab, tapez dans une fenêtre xterm : matlab6.5. L'interface graphique de Matlab apparaît alors. A droite, la partie où l'on entre les commandes. Le caractère » signifie que Matlab attend une instruction. A gauche, en haut, les variables d'environnement, en bas, les dernières commandes tapées. Regardez le contenu des menus déroulants.

Exercice 1. Exécutez l'introduction de Matlab, chargez l'aide. Bref, faites un petit tour du propriétaire selon le tableau ci-dessous...

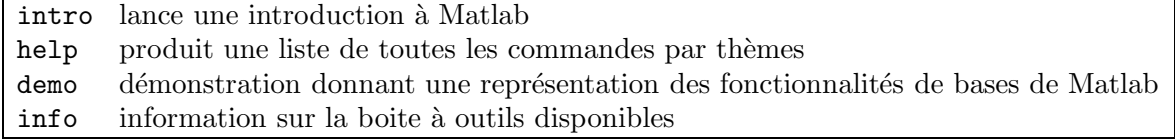

#### 2. L'aide dans Matlab

Mieux vaut apprendre à se repérer tout seul que de demander en permanence à son voisin comment faire. Ne serait-ce qu'au cas où il faudrait utiliser dans l'examen une fonction dont on ne se souvient que vaguement quelle est sa syntaxe...

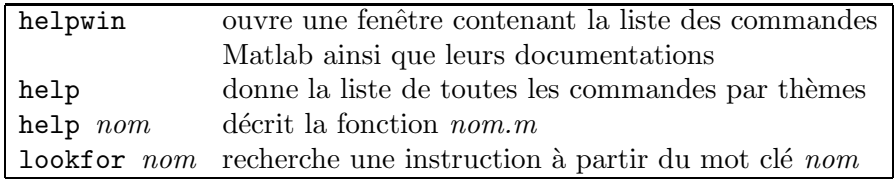

Exercice 2. Trouvez la fonction qui donne les valeurs propres d'une matrice. Tapez help de cette fonction.

3. COMMANDES GÉNÉRALES

3.1. Gestion des fichiers. Vous pouvez utiliser la petite fenêtre en haut à droite, ou à  $d$ éfaut :

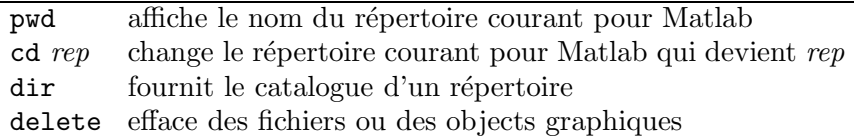

3.2. Calculs élémentaires. Dans la partie commandes de l'interface,

 $*5+8$ 

 $R$ ésultat :  $\ast$  13

Pour conserver le résultat, il faut l'assigner dans un objet :

 $*$  a=5+8

�� a

Pour ne pas faire afficher le résultat, mettez ; à la fin de la commande :  $\ast$  a=5+8;

### 3.3. Constantes prédéfinies.

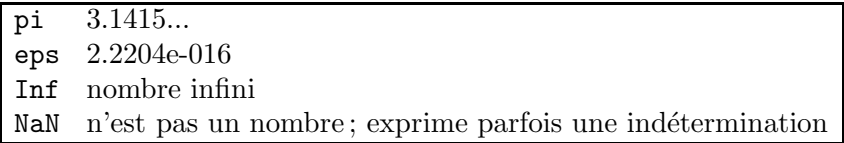

3.4. Historique. Matlab conserve l'historique des commandes. Il est donc possible de récupérer des instructions déjà saisies (et ensuite de les modifier dans le but de les réutiliser) :

> $\uparrow, \downarrow, \rightarrow, \leftarrow$  permet de se déplacer dans les lignes de commandes tapées dans la fenêtre de commandes

3.5. Variables d'environnement. Matlab garde en mémoire les variables qui ont été créées. On les voit en haut, a ` gauche, lorsque Matlab dispose d'une interface graphique. Sinon, on peut les afficher et les effacer par la ligne de commande :

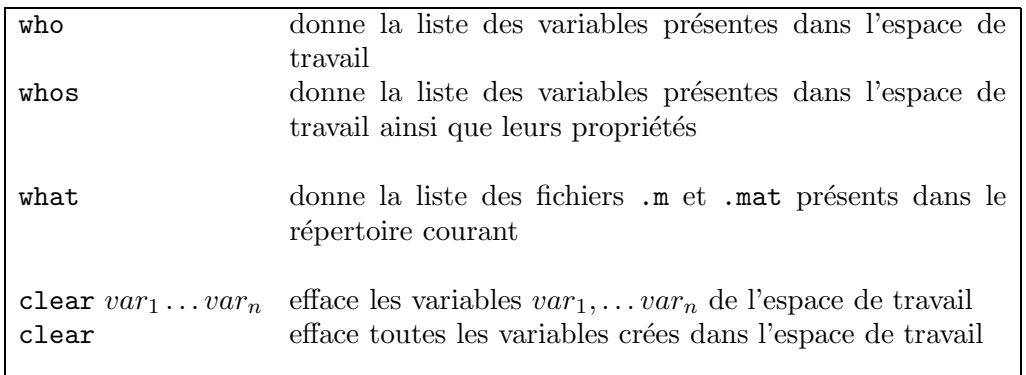

### Exercice 3.

- (1) Tapez la commande a=1:7;. Tapez les commandes a, who et whos.
- (2) Utilisez  $\uparrow$  pour modifier a : **a=1:2;**.
- (3) Tapez la commande  $b=a+2$ ;. Rééxécutez les commandes who et whos en utilisant  $\uparrow$ . Tapez clear et b.

## 4. LES TYPES DE DONNÉES

Matlab traite un seul<sup>1</sup> type d'objet: les matrices ! Les scalaires sont des matrices  $1 \times 1$ , les vecteurs lignes des matrices  $1 \times n$ , les vecteurs colonnes des matrices  $n \times 1$ .

4.1. Construction explicite. On peut former des vecteurs et des matrices en entrant leurs coefficients.

# • scalaires

```
* s=30
```
- $\bullet$  vecteurs numériques
	- $\ast$  x=[1;2;3] (les ; séparent les éléments d'un vecteur colonne)
	- $\rightarrow$  x=[1,2,3] (les, ou les blancs séparent les élements d'un vecteur ligne)
	- $*$   $x'$
	- $\ast$  y = [x, x, x]
	- $\ast$  z = [x x x]

### • matrices

�� M=[11 12 13 14;21 22 23 24; 31 32 33 34; 41 42 43 44] (où les ; séparent les lignes d'une matrice) Construction à partir de plusieurs vecteurs de même longueur :  $\ast$  y=[11;22;33];  $*$  mat1=[x' y]

• vecteurs de chaîne de caractères

La chaîne de caractères est un vecteur ligne. Pour le créer, on entre les caractères en commençant et en terminant par  $'(quote)$ . �� ch='matlab'

### • les nombres complexes

Dans Matlab, un nombre complexe est de la forme :  $z = a + ib$ .  $\ast$  c=2+i

• les polynômes

Matlab représente un polynôme sous forme d'un vecteur ligne contenant les coefficients classés dans l'ordre des puissances décroissances. Par exemple le polynôme  $P$ d'expression  $P(x) = x^2 - 6x + 9$  est reprenté par

<sup>1.</sup> ou presque... Voir l'appendice !

 $\ast$  P=[1 -6 9]

Exercice 4. Entrez les différents vecteurs et matrices et donnez la longueur et la taille de chacun (Utilisez help pour trouver les fonctions qui donnent longueur et taille).

4.2. Création rapide. Certaines commandes permettent de créer plus rapidement des vecteurs précis :

```
\ast 11=1:10 (Un vecteur contenant les entiers de 1 à 10)
\ast 12=1:1:10
\ast 13=10:-1:1
�� l4=1:0.3:pi 
* 11(2)=13(3)\ast 14(3:5)=[1,2,3]
\ast 14(3:5)=[]
* 15=linspace(1,5,5)
�� help linspace 
�� who 
�� whos 
�� clear l1 l2 l3 l5 
* who
» clc (efface le contenu de la fenêtre de commande)
�� clear
```
 $NB:$  Une ligne de commande commençant par le caractère  $\%$  n'est pas exécutée par Matlab. Cela permet d'insérer des lignes de commentaires. Et il faut commenter ses programmes, ... surtout ceux de l'examen !

Exercice 5. Construire :

- (1) une suite partant de −8 et allant à −5 par pas de 0.25.
- $(2)$  une suite décroissante d'entiers de 15 à 3.
- (3) une suite de longueur 100 de  $-\pi$  à  $\pi$ .

4.3. Opérations vectorielles. Les tableaux suivants résument certaines commandes couramment utilisées.

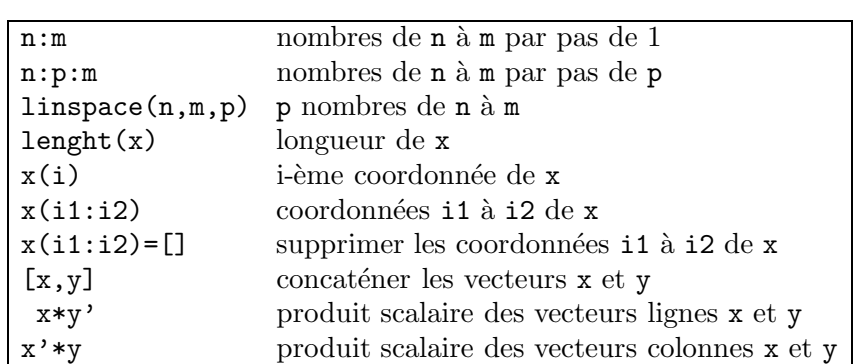

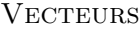

#### **MATRICES**

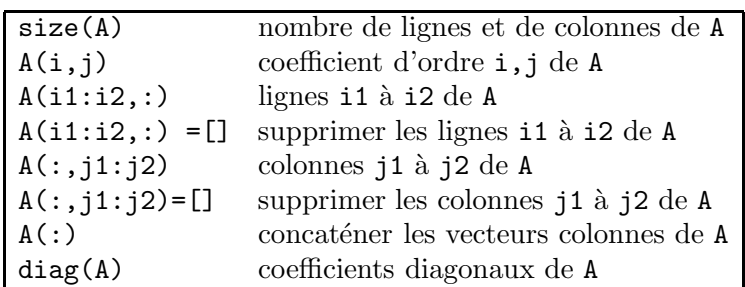

## MATRICES PARTICULIÈRES

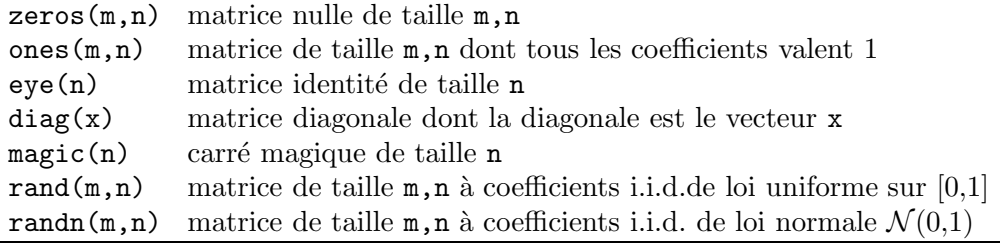

Exercice 6. [Extraction de composantes.] Entrez la matrice

- �� A=[1 2 3 ; 2 3 1 ; 3 1 2 ] Quels sont les résultats des commandes suivantes?  $* A([2 3], [1 3])$
- $* A([2 3], 1:2)$
- $* A([2 3],:)$
- $* A([2 3], end)$
- $\ast$  A(:)

Exercice 7. Créez des matrices particulières. Exemple de création d'une matrice par blocs :  $E = [A, zeros(3,2); zeros(2,3), eye(2)]$ 

Répliquez le vecteur colonne  $[1; 3; 6]$  pour en faire une matrice  $3 \times 19$ , de deux manières : en utilisant ones et en effectuant une multiplication matricielle, puis en trouvant la commande ad hoc de réplication.

Exercice 8. Ecrire la matrice carrée M d'ordre 12 contenant les entiers de 1 à 144 rangés par ligne. Extraire de cette matrice les matrices suivantes :

- la sous-matrice formée par les coefficients  $a_{ij}$  pour  $i = 1,...,6$  et  $j = 7,...12$ ;
- celles des coefficients  $a_{ij}$  pour  $(i,j) \in \{1,2,5,6,9,10\}^2$ ;
- celle des coefficients  $a_{ij}$  pour  $i + j$  pair.

## 5. LES OPÉRATIONS MATRICIELLES ET LES FONCTIONS

5.1. Les opérations matricielles.

| $A^{\prime}$     | transposée de A                          |
|------------------|------------------------------------------|
| rank(A)          | rang de A                                |
| inv(A)           | inverse de A                             |
| expm(A)          | exponentielle de A                       |
| det(A)           | déterminant de A                         |
| trace(A)         | trace de A                               |
| poly(A)          | polynôme caractéristique de A            |
| eig(A)           | valeurs propres de A                     |
| $[U,D] = eig(A)$ | vecteurs propres et valeurs propres de A |
| $+ -$            | addition, soustraction                   |
| $*$ ^            | multiplication, puissance (matricielles) |
| $.*$ $.^{\circ}$ | multiplication, puissance terme à terme  |
| $A \backslash b$ | solution de $Ax = b$                     |
| b/A              | solution de $xA = b$                     |
|                  | division terme à terme                   |

Exercice 9. Essayez des fonctions sur la matrice A. Par exemple, quels sont ses valeurs et vecteurs propres? Puis, construisez une matrice C de même taille que A. Essayez  $A+C$ ,  $A*C$ . Ensuite, définissez la matrice B comme étant la matrice  $A$  à laquelle on a ajouté le vecteur colonne [1; 2; 3]. Déterminez son noyau. Y a-t-il une fonction prédéfinie dans Matlab qui détermine le noyau d'une matrice? Le cas échéant, y a-t-il des différences entre les méthodes employées pour le calcul du noyau?

Exercice 10. Résolution d'un système sous-dimensionné :

$$
\begin{cases}\n2x_1 + x_2 - 3x_3 &= 1 \\
x_1 - 2x_2 + x_3 &= 2\n\end{cases}
$$

- (1) Ecrivez le système sous la forme matricielle  $Ax = b$  (où vous définissez A et b) et calculez le rang de la matrice A.
- (2) Définissez la matrice B comme étant la matrice A à laquelle on a ajouté le vecteur colonne b.
- (3) Calculez le rang de la matrice B. Conclusion?
- (4) Définissez le vecteur  $c = [1; 1; 1]$  et déterminez l'image du vecteur c par la matrice A.
- (5) Résolvez l'équation  $Ax = b$ .

 $NB: A\$ b est équivalent à  $inv(A)*b$  si A est inversible.

## 5.2. Les fonctions.

FONCTIONS ÉLÉMENTAIRES

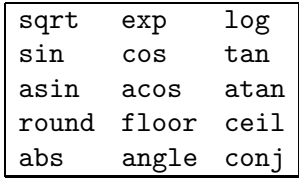

Certaines fonctions de Matlab s'appliquent à l'ensemble d'un vecteur. Lorsqu'on les applique à des matrices, elles opèrent colonne par colonne.

Exercice 11. Construire un vecteur quelconque et essayer les fonctions ci-dessus.

Le tableau suivant décrit le résultat de quelques unes de ces fonctions lorsqu'elles sont appliquées à un vecteur  $x$  :

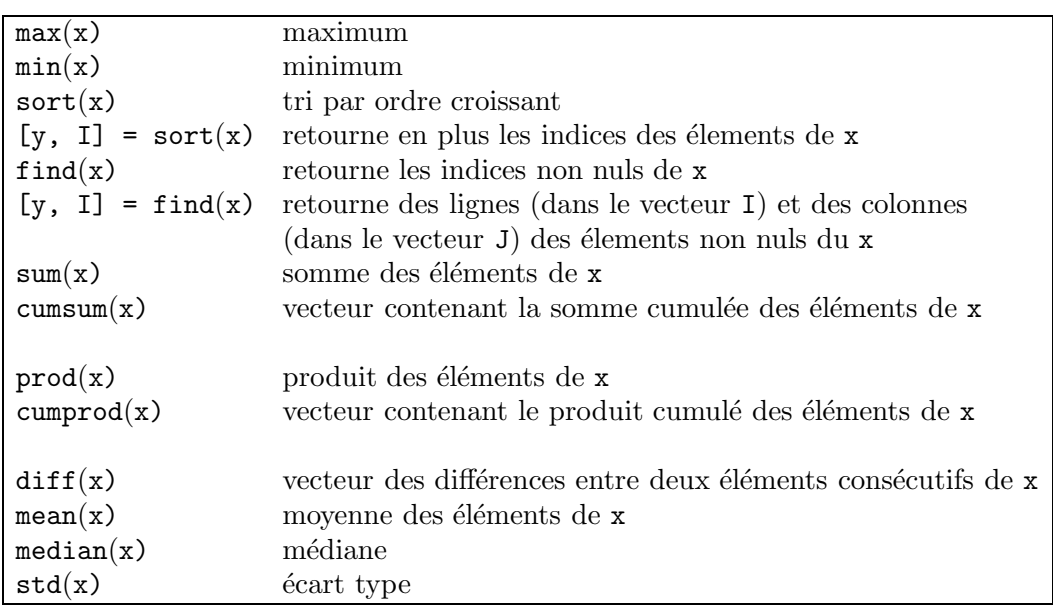

### FONCTIONS VECTORIELLES

Exemple 1. Regardez l'effet des instructions suivantes.

- $\ast$  x=rand(1,5)
- $*$  mean $(x)$
- $\ast$  std(x)
- $*$  median(x)
- $*$  sort $(x)$

```
* A=rand(3)
\ast sort(A)\ast [B, I]=sort(A)
\ast sort(A')\ast max(A)
* max(A')\ast max(max(A))
\ast sum(A)
�� cumsum(A) 
\ast prod(A)
\ast diff(A)
\ast D=A([1,2],1:3)
\ast sum(D,1)
\ast sum(D,2)
```
Exercice 12. Soit X une matrice  $2 \times n$  contenant les coordonnées de n points du plan. Comment faire pour obtenir une matrice où les points sont ordonnés par ordre croissant des abscisses?

### Exercice 13. Calculer 10!.

### Exercice 14.

- (1) Soit le vecteur de dimension 8 de composantes : 3.2, 4.8, 3.3, 3.2, 3.1, 4.2, 3.2, 3.3. Entrez le vecteur  $\mathbf{y} = (y_i)_{i=1,\dots,8}$  correspondant.
- (2) Construisez à l'aide des fonctions précédentes la suite des moyennes mobiles,

$$
\bar{y}_n = \frac{1}{n} \sum_{i=1}^n y_i .
$$

Extrayez  $\bar{y}_8$ . Donnez une fonction qui calcule directement  $\bar{y}_8$  à partir de y.

Exercice 15. Tirez 20 nombres aléatoirement dans l'intervalle  $[0,1]$ . Quelle est la valeur minimale du vecteur et la position du coefficient qui la réalise? Vérifiez.

### 6. OPÉRATEURS RELATIONNELS ET LOGIQUES

Ils permettent de relier logiquement deux matrices.

Opérateurs relationnels <, <=, >=, == (égalité),  $\sim$ = (différent)<br>Opérateurs logiques & (et), | (ou),  $\sim$  ou not (non)  $\&$  (et),  $\vert$  (ou),  $\sim$  ou not (non)

 $NB:$  Attention de ne pas confondre = qui sert à affecter une valeur à une variable et == qui sert à tester l'égalité.

Les opérateurs relationnels peuvent être utilisés avec des scalaires ou des matrices. Le résultat d'évaluation d'une expression relationnelle est 1 (vrai) ou 0 (faux). Appliqués à une matrices, ils rendent une matrice de même dimension, formée de 1 et de 0.

Exemple 2. u=4  $u = 4$ 

 $u < = 12$ 

Reprenez la matrice  $A = \begin{bmatrix} 1 & 2 & 3 \\ 2 & 3 & 2 & 3 \\ 1 & 2 & 3 & 1 \end{bmatrix}$  en tapant  $A = \begin{bmatrix} \uparrow \\ \downarrow \end{bmatrix}$ .  $Ar=(A<-2)$ 

 $[B, I] = \text{find}(A == 1)$  (Retourne les coordonnées égales à 1, ainsi que leur position.)

Exercice 16. Reprenons le vecteur y. Pour rappel, tapez y.

- (1) Faites r´epondre Matlab a ` la question suivante : existe-t-il une coordonn´ee du vecteur  $\mathbf y$  inférieure à 3.3?
- (2) Construisez un vecteur logique z tel que la *i*-ème coordonnée de ce vecteur sera 1 si la ième coordonnée du vecteur y est à l'extérieur de l'intervalle  $[\bar{y}_8 - \sigma_8, \bar{y}_8 + \sigma_8]$  où  $\sigma_8$  est la racine carrée de la variance d'échantillonnage.

Exercice 17.

- (1) Tirez 100 nombres aléatoirement (et uniformément) dans l'intervalle  $[0,1]$  et groupezles dans un vecteur  $\mathbf{x} = (x_i)_{i=1,\dots,100}$ .
- (2) Prenez  $y_i = 2 * x_i$  pour tout  $i = 1 \dots, 100$ .
- (3) Prenez la partie entière de ces nombres (à l'aide de la fonction floor):  $z_i = [y_i]$ . Ceci définit un vecteur z. (Au passage, notez qu'il existe plusieurs fonctions parties entières, avec des comportements différents, ceil par exemple...)
- (4) Donnez la fréquence de 1 sur l'échantillon  $z$ . Pouvait-on s'attendre à ce résultat?

Réinitialisez l'espace de travail en tapant clear (effacement des variables d'environnement) puis clc.

## 7. REPRÉSENTATION GRAPHIQUE DES RÉSULTATS.

7.1. Représentations de points dans le plan. Il existe plusieurs possibilités pour représenter un ensemble de points  $(x(i),y(i))$ . Les plus utilisées sont énumérées ci-dessous.

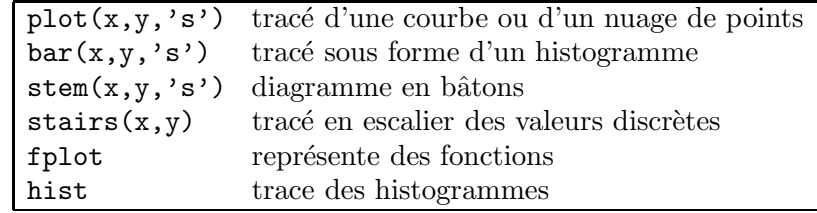

's' est un paramètre facultatif constitué d'une chaîne de caractères qui spécifie le type de tracé (couleur, différents tracés en pointillés, symboles pour le tracé de points). Par défaut, le tracé est continu. Tapez help plot pour avoir la liste des valeurs possibles pour 's'.

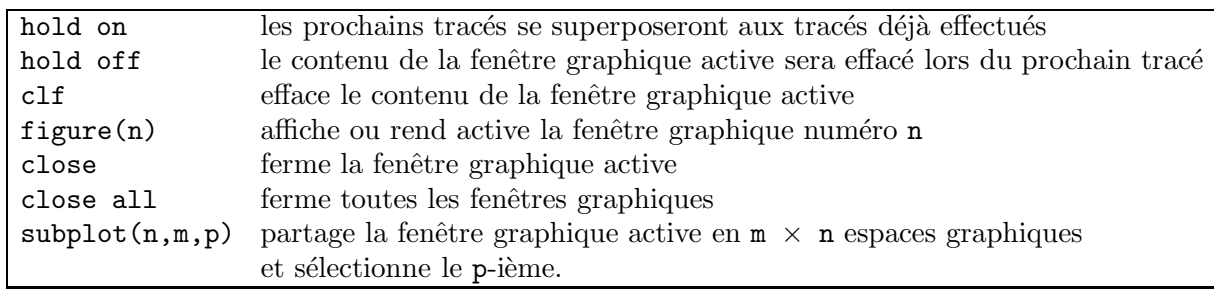

## 7.2. Gestion de la fenêtre graphique.

## 7.3. Axes et légendes.

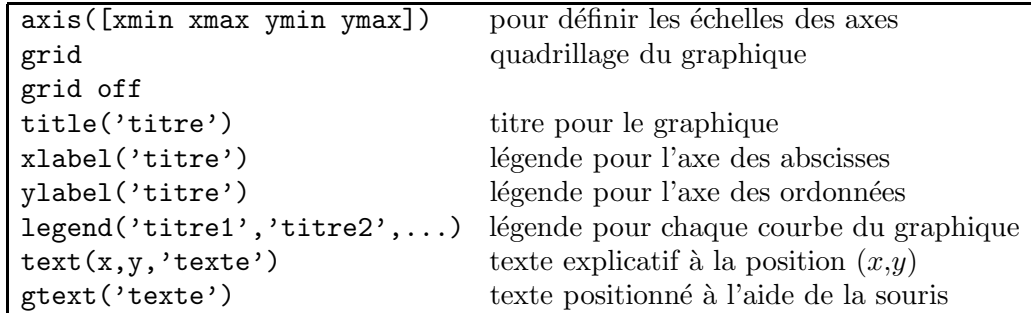

 ${\bf NB}$  : Si a est une variable contenant le nombre  $\sqrt{2},$  la commande  ${\tt text(x,y,['le \; resultat)}$ est ' num2str(a,3)]) affichera le texte "le resultat est  $1.41$ " à partir de la position x, y de la fenêtre graphique.

```
Exemple 3. 
x= -pi : 0.1:3*pi; y=x.*sin(x);plot(x,y) 
clf 
plot(x, y) axis([-pi, 3*pi, -6, 9])xlabel('x') ylabel('y') 
title('graphe de la fonction x sin(x) sur l''intervalle [' num2str(x(1)) ' , '
num2str(x(end))']'])
plot(x,y,x,2*y)plot(x,[y;2*y])plot(x,y,'r--',x,2*y,'g+')fplot('[x*sin(x),2*x*sin(x)]',[-pi,3*pi])
```

```
fplot('x*sin(x)',[-pi,3*pi], 'b-') hold onfplot('2*x*sin(x)',[-pi,3*pi],'yo') hold off
```
t=0:0.1:2\*pi; plot(sin(t),sin(2\*t))  $plot(sin(t),sin(2*t),'c-')$ 

**Exercice 18.** Soit f et g les fonctions définies sur l'intervalle  $[0,10]$  par :

 $f(x) = \exp\left(-\frac{x}{25}\right), \quad g(x) = \cos\left(\frac{x}{10}\right).$ 

Tracez ces deux fonctions (à l'aide de fplot) d'abord dans une même fenêtre graphique mais sur des graphes différents, puis dans une même fenêtre graphique et sur le même graphe.

### 7.4. La sauvegarde d'une figure. Une figure peut être sauvegardée sous plusieurs formats :

- sous un format propre à matlab avec l'extension  $\text{if }$ ig (pour les versions récentes de Matlab). Pour cela, cliquer sur la commande Save as du menu File de la fenêtre graphique et entrer un nom de fichier avec l'extension .fig dans l'encadré qui apparaît. Un tel fichier peut être visualisé en utilisant la commande Open du menu File.
- sous un format PostScript en utilisant la commande Export du menu File d'une fenêtre graphique, ou, plus manuellement, en tapant print -dps *nomfichier*. Dans ce cas, un fichier *nomfichier.ps* est créé dans le répertoire courant. On peut visualiser les fichiers PostScript en utilisant le logiciel GhostView (gv), l'impression s'en faisant par la commande linux lpr.

## Exercice 19.

- (1) Tirer 100 couples de points  $(x,y)$  aléatoirement dans le carré  $[0,1] \times [0,1]$ .
- (2) Représenter le nuage de points obtenus dans une fenêtre graphique.
- (3) Calculer le centre de gravité  $G$  du nuage de points.
- $(4)$  Ajouter en rouge au nuage de points le centre de gravité.
- (5) Sauvegarder la figure sous le nom nuage.fig. Fermer la fenêtre graphique. Ouvrir une nouvelle fenêtre graphique et faire réapparaitre le fichier nuage.fig.

7.5. Les histogrammes. La reprentation d'un histogramme peut se faire à l'aide des fonctions hist ou histo. Nous décrivons la fonction hist :

- hist $(y, C)$  dessine l'histogramme pour les valeurs du vecteur y réparties en C classes si C est un scalaire, ou sur les classes centrées sur les valeurs du vecteur C si C est un vecteur. Par défaut, C vaut 10.
- $[N, C]$ =hist(y, C) ne dessine pas d'histogramme mais retoure les vecteurs N et C où C est le vecteur des milieux des classes et N est le nombre de valeurs de y appartenant à chaque classe. L'histogramme s'obtient par  $bar(C,N)$ .

Exercice 20. Reprendre l'exercice précédent et faire afficher dans une même fenêtre graphique deux histogrammes, un pour les abscisses et l'autre pour les ordonnées des points tirés.

8. Utilisation de fichiers.

8.1. Les fichiers de sauvegarde. La commande diary nomfichier crée un fichier (journal de bord) intitulé *nomfichier* qui garde la trace de toutes les commandes que vous avez tapées dans la fenêtre de commandes ainsi que les réponses de l'ordinateur. diary off permet d'arrêter l'écriture du journal de bord, tandis que diary on permet de la reprendre.

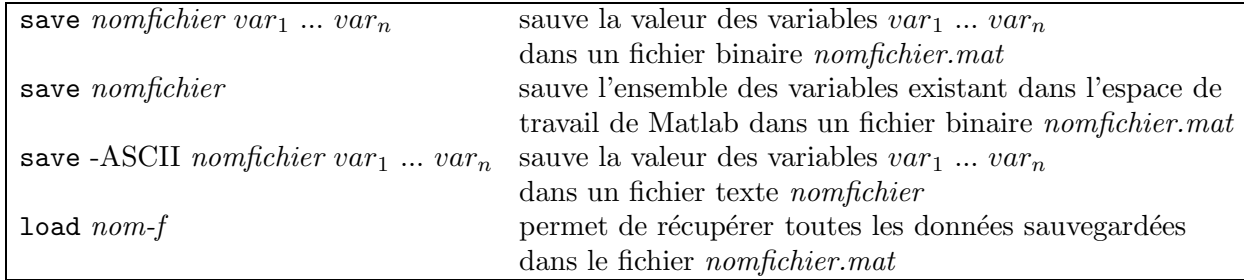

Exercice 21. Sauvegardez x, y et le centre de gravité G dans un fichier binaire sauv.mat. Ouvrez ce fichier sous Linux (avec Emacs par exemple). Dans Matlab, avec la commande clear, effacez x, y et G. Puis, chargez le fichier sauve mat afin de les récupérer. Vérifiez la récupération.

8.2. Les programmes script (ou fichiers d'instructions). Ce sont des fichiers texte avec une extension  $\cdot$ m. Ils contiennent des suites d'instructions Matlab qui sont exécutées les unes après les autres.

Exemple 4. Sauvez dans le répertoire courant les lignes suivantes sous le nom losange.m: x=[0 -1 0 1 ; -1 0 1 0 ]  $y=[-1 0 1 0; 0 1 0 -1]$ plot(x,y)

La commande losange affichera x, puis y, puis tracera un losange. Si ce fichier est placé dans un répertoire accessible  $2$ , la commande losange devient une commande Matlab comme toutes les autres.

8.3. Les fichiers de fonctions. Comme les fichiers d'instruction, ce sont des fichiers texte avec une extension .m. Leur syntaxe est particulière. Ils contiennent la définition d'une fonction et portent le nom de cette fonction.

```
Exemple 5. 
function d=densnorm(x)% densnorm : densite de la loi N(0,1) 
% densnorm(x) retourne (1/sqrt(2*pi))*exp(-x\wedge2/2)d=(1/sqrt(2*pi))*exp((-x.\wedge2)/2);
```
<sup>2.</sup> voir ci-dessous le paragraphe "Gestion du path"

Si ce fichier est placé dans un répertoire accessible, la fonction densnorm devient une fonction Matlab comme toutes les autres. Le texte plac´e en commentaire est le contenu de l'aide pour la nouvelle fonction.

Exercice 22. Utilisez la fonction ci-dessus pour tracer (avec plot) la densité de la loi normale centrée réduite entre -5 et 5 en faisant calculer 100 points. Aurait-on pu utiliser fplot? Calculez  $\mathbb{P}(-5 \le X \le 1.96)$  où X est une variable aléatoire de loi  $N(0,1)$ .

#### 8.4. Dialogue avec l'utilisateur.

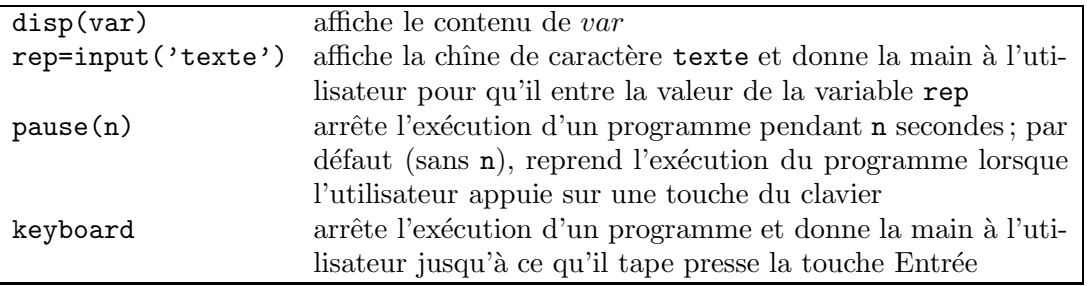

Exemple 6. Essayez les commandes suivantes : n=input('entrez le nombre de simulations') disp(['Vous avez tapé : ' num2str(n)])

Exercice 23. Ecrire une fonction simule.m qui prend n en argument et :

- (1) construit un vecteur de  $n = 100$  nombres aléatoires  $(y_i)_{i=1,\dots,n}$  issus d'une loi normale de moyenne 2 et de variance 1,
- $(2)$  renvoie la moyenne et la variance de l'échantillon observé,
- (3) sépare la fenêtre graphique en deux espaces graphiques et superpose respectivement sur chacun d'eux :
	- l'histogramme de  $(y_i)_{i=1,\dots,n}$  et la densité de la loi normale de moyenne 2 et de variance 1, donne un titre à la figure et affiche la moyenne et la variance,
	- $-$  la fonction de répartition empirique (utiliser la fonction sort) et la fonction de répartition théorique (utiliser la fonction pnorm), et donne un titre à la figure.

Faites tourner le programme pour d'autres valeurs de n, plus grandes ou plus petites. Indication : la première ligne du fichier de fonction est function  $[m,v] = \text{simule}(n)$ .

## 9. LES COMMANDES STRUCTURÉES

9.1. L'instruction for. La syntaxe en est la suivante :

```
for variable = vectorinstructions 
end
```
Les colonnes du 'vecteur' sont affectées, l'une après l'autre à la variable 'variable' et pour chacune de ces valeurs, les *'instructions'* sont exécutées. Remarquez qu'il faut privilégier les opérations vectorielles à l'utilisation de boucles.

**Exemple 7.** Ces quelques lignes calculent n! pour  $n = 1$  à 100. fact = zeros(1,100); n=100;  $fact(1)=1;$ for k=2:n  $fact(k)=fact(k-1)*k;$ end Mais on peut aussi taper simplement :  $n=100$ ; fact=cumprod $(1:n)$ ;

L'exécution du premier programme prend significativement plus de temps que l'exécution du deuxième programme. Pour le voir, et comparer l'efficacité des algorithmes, on peut utiliser tic (à placer en début de programme) et toc (à placer en fin de programme) qui permettent de compter le temps CPU écoulé.

Exercice 24. Exécutez les deux programmes ci-dessus en utilisant les commandes tic, toc afin de comparer leur temps d'exécution respectif.

9.2. Les intructions conditionnelles. La manière la plus brute de procéder est d'utiliser un bloc if ... then ... else ... end. La syntaxe en est la suivante :

if conditions instructions end

Les 'instructions' ne sont exécutées que si les 'conditions' sont vérifiées, plus précisément  $\sin'$ conditions' a une valeur différente de 0. Une variante plus élaborée est :

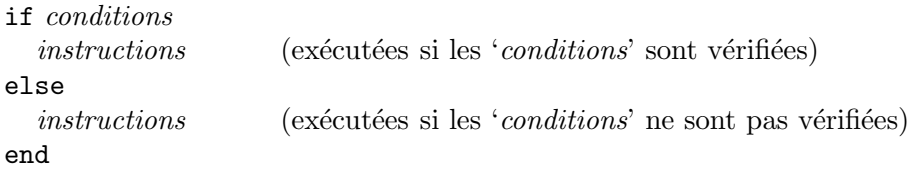

Ou encore (avec des emboîtements):

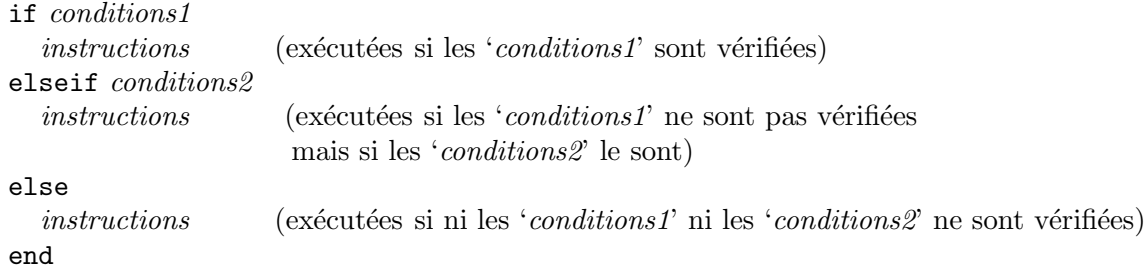

Exemple 8. Le programme suivant simule le lancer d'une pièce.

```
p=0.5; 
u=rand; 
if u<p 
   disp('pile') 
else 
   disp('face') 
end
```
NB : Rappelons qu'une proposition logique (par exemple, (x>0 & x<10)) a pour valeur 1 si elle est vraie et 0 sinon. Dans les calculs, on peut donc éviter d'utiliser l'instruction if en introduisant des indicatrices d'ensembles.

**Exercice 25.** En tenant compte de cette remarque, simuler la réalisation d'une variable aléatoire de loi de Bernoulli de paramètre p. Puis, après cet échauffement, écrire un programme script EstimeParam.m qui :

- $(1)$  simule un 1000-échantillon de variables aléatoires de Bernoulli de paramètre 0.2,
- $(2)$  affiche le nombre de succès contenus dans ce 1000-échantillon,
- (3) et trace la courbe des moyennes mobiles en fonction du rang.

Exécuter le programme. Que remarque-t-on? Quel est le théorème qui explique le phénomène?

Exercice 26. Nous allons censurer des variables. Soit u une réalisation d'un 15-échantillon  $X_1, \ldots, X_{15}$  de loi uniforme sur [−5,1]. Mettez les observations plus petites que −2 à −10. Ceci forme v, réalisation d'un 15-échantillon  $Y_1, \ldots, Y_{15}$ . Quelle est la loi commune aux  $Y_i$ ?

9.3. L'instruction while. Ce format de boucle permet de s'arrêter conditionnellement (et non plus à rang fixé, comme dans une boucle for). La syntaxe en est la suivante :

while conditions instructions end

Les '*instructions*' sont exécutées tant que les '*conditions*' sont vérifiées.

Exemple 9. Soit f une fonction continue. La fonction suivante recherche par dichotomie une valeur approchée à e près d'une solution de l'équation  $f(x) = 0$  dans l'intervalle [a, b], lorsque

 $f(a)$  et  $f(b)$  sont de signes différents (ce qui forme une condition suffisante d'existence de ce point d'annulation  $x$ ).

```
function s=dicho(f,a,b,e) 
% s=DICHO(f,a,b,e)
% f : chaine de caracteres contenant le 
% nom d'une fonction (definie a 
% l'aide d'un fichier .m de type 
% function) 
% a,b : bornes de l'intervalle de recher 
% che( a<b ) 
% e : precision avec laquelle on veut la
% valeur approchee de la solution 
% de f(x)=0d=b-a; 
ya=feval(f,a); 
yb=feval(f,b); 
if ya==0 
   s=a; 
elseif yb==0 
   s=b; 
elseif ya*yb<0 
        while (d>e) 
                x=(b+a)/2;y = f eval(f, x);
                if y==0 
                        s=y; 
                        return 
                elseif y*ya<0 
                        b=x; 
                        yb=y; 
                else 
                        a=x; 
                        ya=y; 
                end 
                d=b-a; 
        end 
        s=x; 
else error('la fonction ne change pas de signe') 
end
```
Pour mémoire, on donne les instructions de rupture de séquence. Il vaut cependant mieux programmer suffisamment proprement pour s'en dispenser.

**Exercice 27.** Ecrire une fonction  $y = \text{Puisse}(n, M)$  qui étant donné un entier n et une valeur maximale  $M > n$ , calcule les puissances entières de ce nombre, les agrège dans le vecteur y et s'arrête lorsque le résultat dépasse la valeur maximale

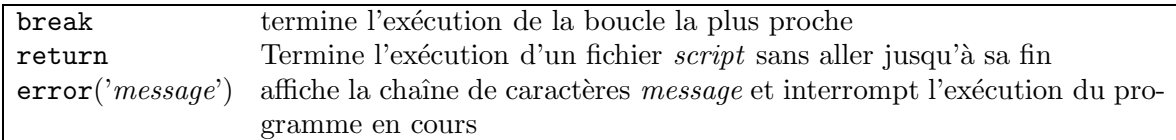

## RÉFÉRENCES

[1] M. Mokhtari et A. Mesbah Apprendre et maitriser Matlab. Springer.

- [2] S. Lemaire. Documents pour la préparation à l'agrégation d'Orsay.
- [3] B. Laurent. Documents pour les TPs de Matlab de la Maîtrîse de mathématiques ingénierie

QUESTIONS ET PROBLÈMES SUPPLÉMENTAIRES POUR UTILISATEURS AVERTIS

Renseignez-vous, *via* l'aide intégrée à Matlab, sur les sujets suivants :

- $-$  les types de données et la conversion d'un type à l'autre,
- la gestion des chemins d'accès (i.e. le path).

Exercice 28. Essayez de mettre les mots 'chat', 'chien', 'oiseau' et '45' dans un même objet Matlab. Remarquez que Matlab refuse que ledit objet soit de type vecteur : la commande

### �� ['chat'; 'chien'; 'oiseau'; '45']

provoque une erreur. Pourquoi? Quel type faut-il choisir alors? Ajoutez à l'objet ainsi formé un cinquième élément : la valeur de  $\pi$ , avec 9 décimales. Récupérez ensuite la valeur numérique du quatrième élément dans un scalaire x. Enfin, écrivez une procédure qui mette bout à bout les premières lettres de chacun des trois mots, puis les deuxièmes,  $etc.$ 

Exercice 29. Créez un répertoire de travail TP2 et ajoutez-le au path. Fermez votre session et rouvrez-la. Démarrez Matlab. TP2 est-il toujours dans la liste des chemins? Si non, créez un fichier pathdef.m (Menu File puis Set path) dans votre répertoire de démarrage. A chaque lancement de Matlab, il vous suffira de tapez la commande pathdef pour que de multiples chemins deviennent accessibles. Ceci permet de classer correctement ses documents dans une arborescence claire.